SGA メモリと PGA メモリの割当て量の確認とチューニング

1. OEM (EMDC) による【SGA メモリ】と【PGA メモリ】の割当て量 の表示方法

[サーバ]タブ → データベース構成・セクション中の「メモリ・アドバイザ」 —– [SGA] タブと [PGA] タブ にて切り替えて表示させる 次ページ

2. OEM (EMDC) による【SGA メモリ】設定量とアドバイス機能

【自動共有メモリ管理が無効の時】の表示状態

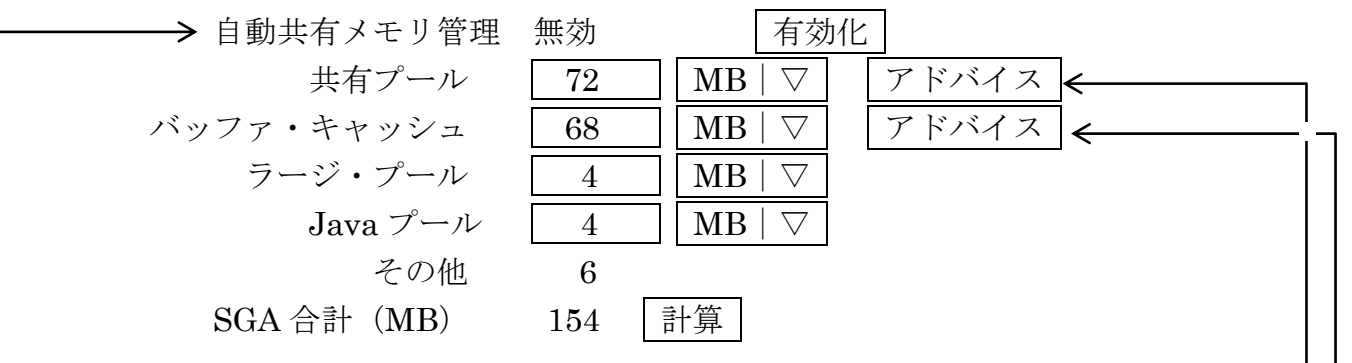

3. 共有プール・サイズのアドバイス

ライブラリ「SQL 実行計画」のキャッシュ データ・ディクショナリ「オブジェクトの統計情報・定義」・キャッシュ

アドバイス ボタンを押すことにより、共有プールでのキャッシュの保存できる時 間の相対グラフが表示されます

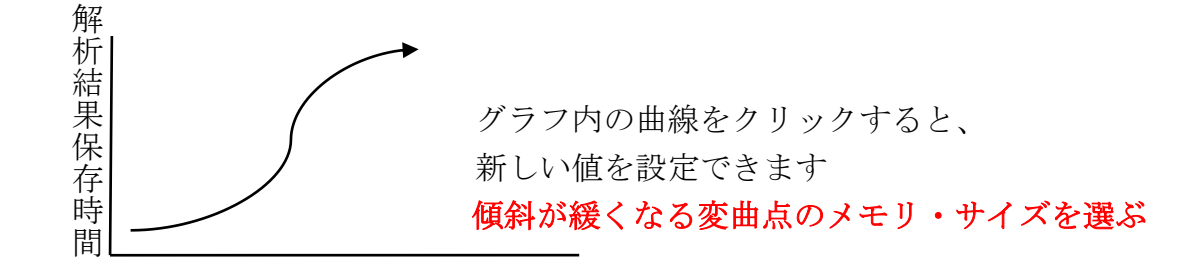

共有プール・サイズ(MB)

4.バッファ・キャッシュ・サイズのアドバイス

オブジェクト(テーブル、インデックス)・データと Disk I/O の間のバッファ

アドバイス ボタンを押すことにより、バッファ・キャッシュでの物理読込時間の 相対グラフが表示されます

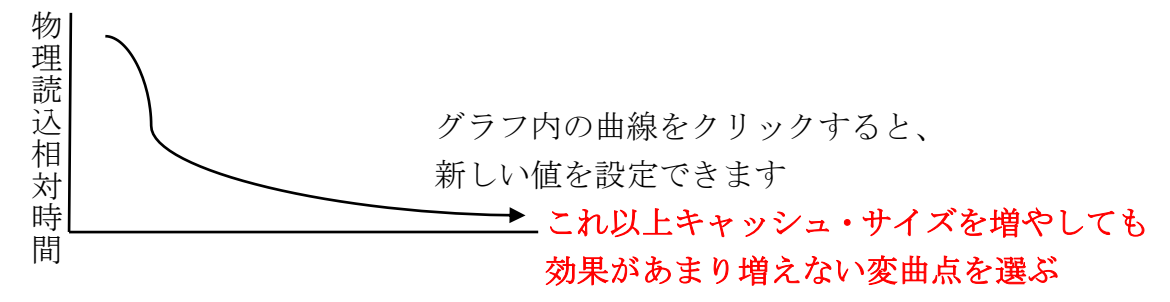

キャッシュ・サイズ(MB)

5. OEM (EMDC)による【PGA メモリ】のメモリ設定値と割当て量の 表示

[サーバ]タブ → データベース構成・セクション中の「メモリ・アドバイザ」

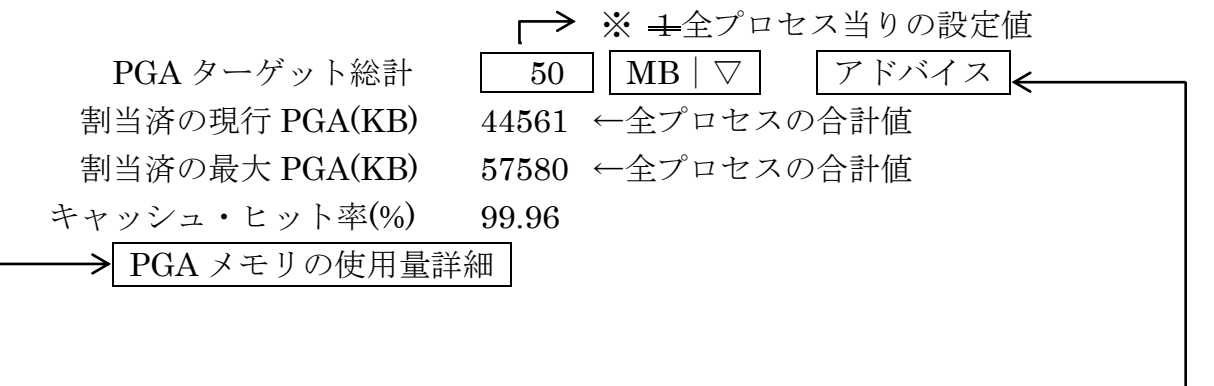

6.【PGA メモリ】のメモリ割当て量の最適化アドバイス

アドバイス ボタンを押すことにより、キャッシュ・ヒット率のグラフが表示され ます グラフ内の曲線をクリックすると、新しい値を 設定できます 100%の近くで、かつ、最も PGA サイズが小さ いメモリ量を選択します キ ャッシュ $\bullet$ ヒット 率

PGA ターゲット・サイズ (MB)

## 7.【PGA メモリ】の使用量詳細の表示

PGA メモリの使用量詳細 ボタンを押すことにより、SQL の処理(ソートなど) において作業領域の容量別のソート実行方法の状況(メモリ上だけか、ディスクを 使ったか)の割合が表示できます

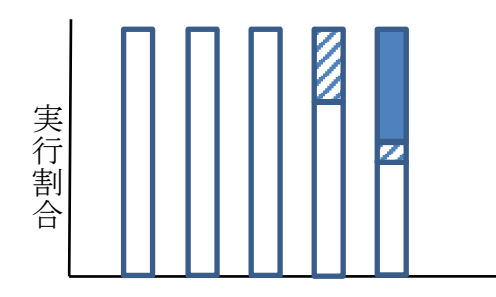

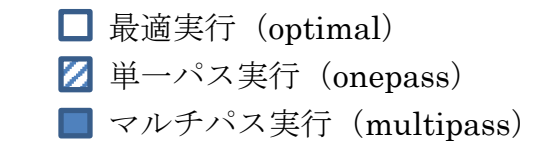

作業領域サイズ別(SQL 文の必要量)

PGA ターゲットのメモリ使用量の詳細を表示 [16] MB 実行

- ※ この数値を変更して、 実行 ボタンを押すと、アドバイザによりメモリ量を 指定した値に仮定して、作業領域の容量別のソート実行方法の状況をシミュ レートした予測値でのグラフを新たに表示します
- SQL 作業領域の種類

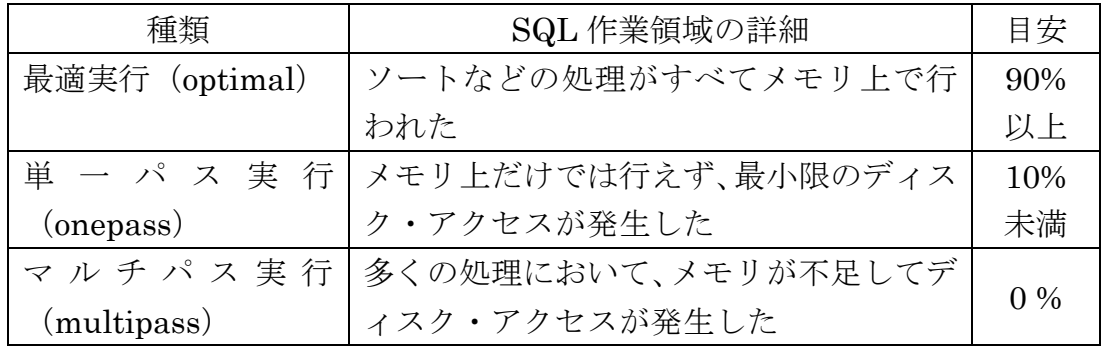

### メモリ(SGA、PGA)の割当て目安量

## メモリ・チューニングが必要か、の判断基準

OS システム用メモリ: 20%程度は、OS のシステム利用のために残す

### SGA

- ・共有プール: 「ライブラリ・キャッシュ」のヒット率を 99%以上 「データ・ディクショナリ・キャッシュ」のヒット率 を 95%以上に保つ
- ・バッファ・キャッシュ: ヒット率を 95%以上に保つ
- ・Redo バッファ: 待機率を 1%未満に保つ

PGA 「最適実行(メモリだけのソート実行)」の実行回数 の割合を 90%以上に保つ

ただし、PGA の作業領域が特に大量に必要な場合は、こ の使用メモリで「マルチパスでの実行」の割合を除外して、 メモリが少量の時だけで「最適実行」を考え、PGA の容 量割当てを考えてよい

 $(PGA)$   $=$   $\begin{array}{ccc} \begin{array}{ccc} \searrow & \searrow & \searrow & \searrow & \searrow & \searrow & \searrow \end{array} \ \end{array}$ 

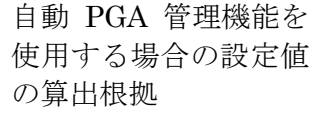

必要なメモリの概算量 セッションあたりのメモリ使用量

同時接続ユーザー数 + バックグラウンド・プロセスのメモリ使用量 × バックグラウンド・プロセスのプロセス数

―― SGA メモリに関する統計情報 ――

8. SGAメモリの現在の割当て容量調査

SELECT name, bytes from v\$SGASTAT WHERE pool IS NULL UNION ALL SELECT pool, SUM( bytes ) from v\$SGASTAT WHERE pool IS NOT NULL GROUP BY pool ; NAME BYTES ←割当て容量 9.に一致する --------------------- --------------------------------- fixed\_sga 2241373 ・・・その他 SGA エリア・サイズ<br>huffer\_cache assessmine ... バッファ・セェッシュ・サイズ buffor gooke 689580196  $\epsilon$  :  $\kappa$   $\kappa$  +  $\kappa$  +  $\kappa$  +  $\kappa$  +  $\kappa$  +  $\kappa$  +  $\kappa$  +  $\kappa$  +  $\kappa$  +  $\kappa$  +  $\kappa$  +  $\kappa$  +  $\kappa$  +  $\kappa$  +  $\kappa$  +  $\kappa$  +  $\kappa$  +  $\kappa$  +  $\kappa$  +  $\kappa$  +  $\kappa$  +  $\kappa$  +  $\kappa$  +

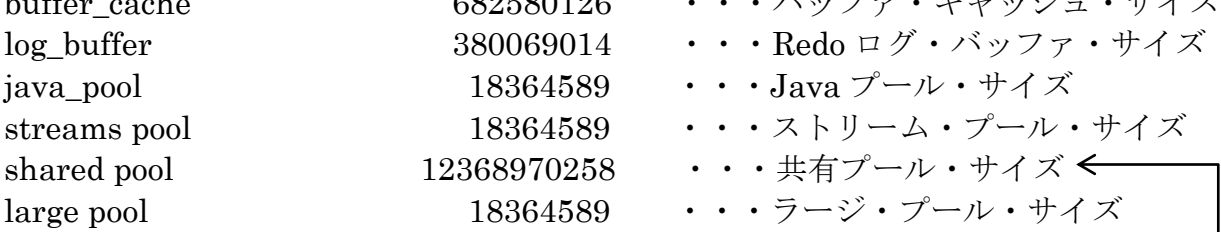

共有プールは、ライブラリ・キャッシュ(プロシージャなどのライブラリ のキャッシュ・データとディクショナリ・キャッシュ(オブジェクトの統計 情報や実行計画)とセッション・データ(ユーザーの PGA 使用部分との関連 を制御する部分)から構成

select sum(sharable mem) "共有プール" from v\$db object cache union all select sum (sharable mem ) from v\$sqlarea union all select sum( $250 *$  users\_opening) from v\$sqlarea; 共有プール ← これは、実使用量 -------------------- 93868331 ・・・ライブラリ・キャッシュ 57471077 ・・・ディクショナリ・キャッシュ 66000 ・・・セッション・データ

合計 151405408

この2つを比較してほとんど差が無ければ、 割り当てられた共有プール・メモリを使い切っていることになる この場合は、共有プール・メモリの拡張を行う

9. SQL コマンドで SGA メモリの割当て量(種類別各割当て量)の表示方法

SELECT \* FROM v\$sgainfo ;

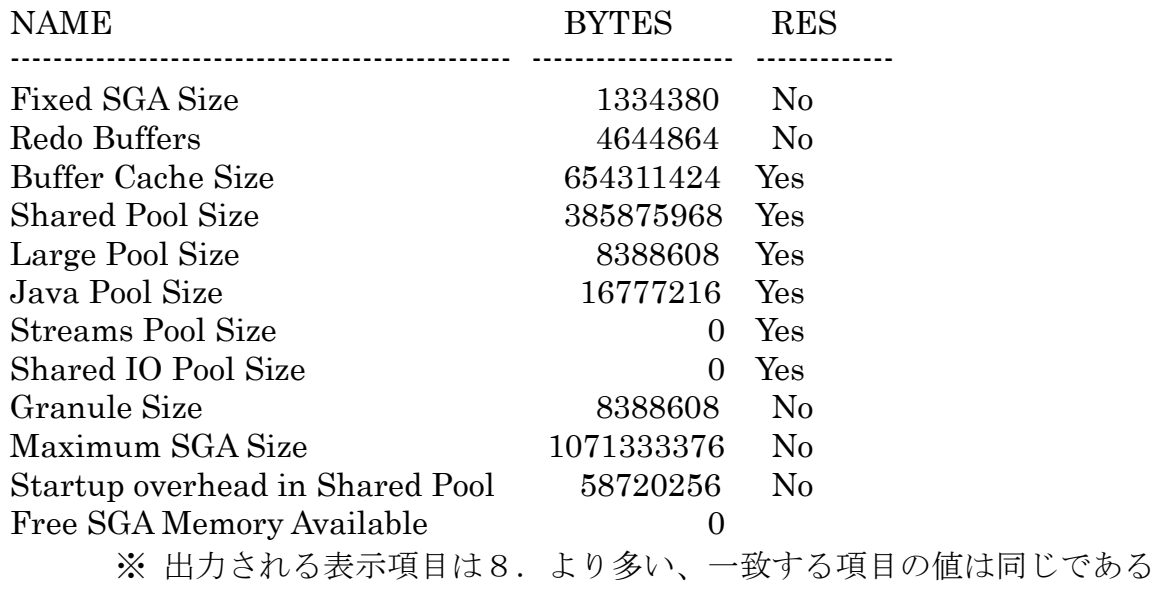

10. SQL コマンドでの共有プール・サイズのアドバイス表示

SELECT \* FROM v\$shared\_pool\_advice ;

 $\overline{\phantom{a}}$ 

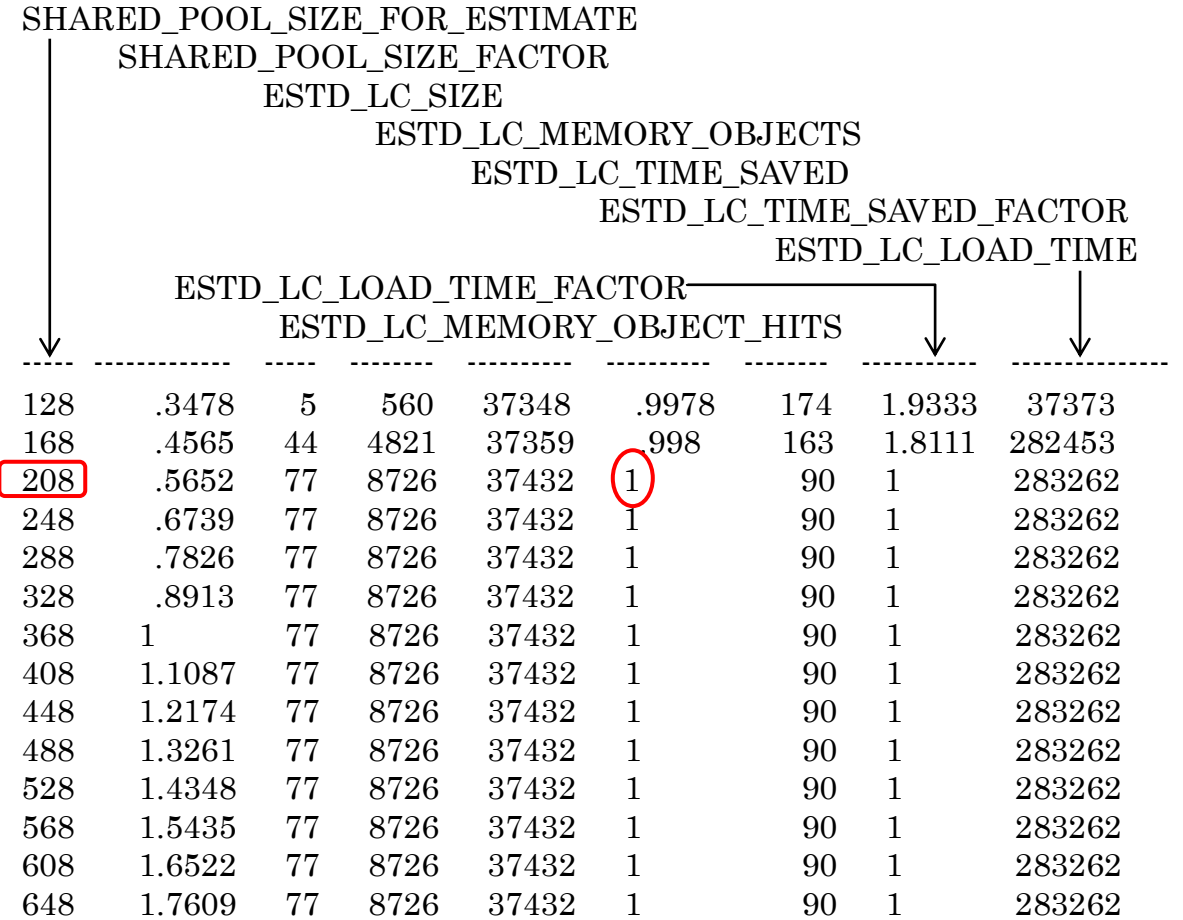

11.SQL コマンドでの自動共有メモリ管理を使用時の SGA 全体量へのアド バイス表示

SELECT \* FROM v\$sga\_target\_advice ;

SGA\_SIZE

SGA\_SIZE\_FACTOR ESTD\_DB\_TIME

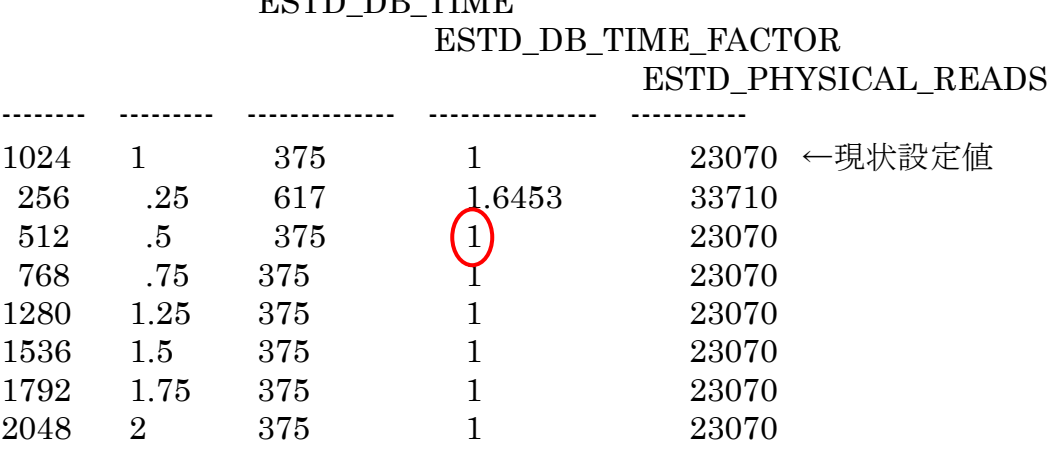

選択するのは、ESTD\_DB\_TIME\_FACTOR の値が一定に近づくときの、最も小さい SGA\_SIZE の値

12.バッファ・キャッシュ・サイズのアドバイスを利用設定するための 初期化パラメータ

> DB\_CACHE\_ADVICE : ON show parameter db\_cache\_advice

13. SQL コマンドでのバッファ・キャッシュ・サイズのアドバイス表示

SELECT size\_for\_estimate , estd\_physical\_reads , estd\_physical\_read\_factor FROM v\$db\_cache\_advice ORDER BY size\_for\_estimate ;

### SIZE\_FOR\_ESTIMATE

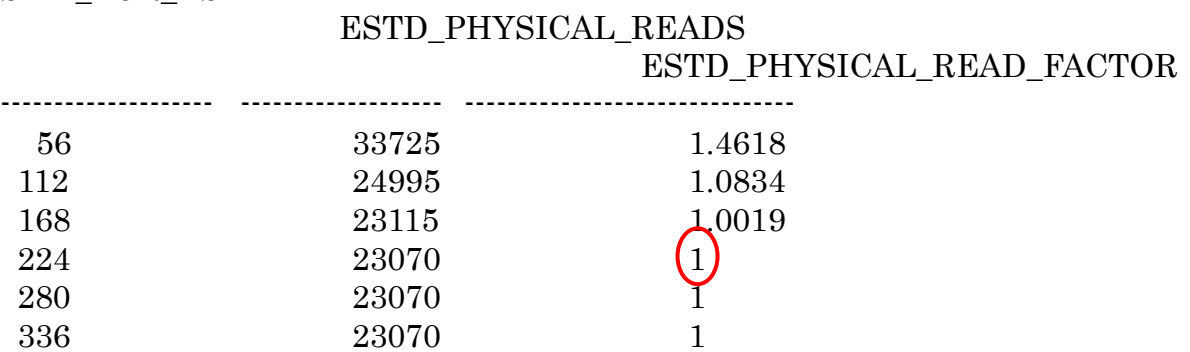

選択するのは、ESTD\_PHYSICAL\_READ\_FACTOR の値が一定に近づくときの、 最も小さい SIZE\_FOR\_ESTIMATE の値

14. shared pool、large pool、java pool の空きメモリの確認

SELECT pool , name , bytes FROM v\$sgastat WHERE name = 'free memory' AND pool IN ( 'shared pool', 'large pool', 'java pool' ) ;

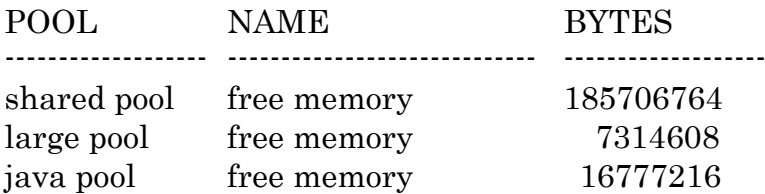

この値が、0に近い場合は、メモリを使い切っていることになる 各プールの拡張を考えること

15.データベース・バッファ(・キャッシュ)ごとのヒット率の表示

SELECT name , physical\_reads , db\_block\_gets , consistent\_gets, <sup>1</sup>-( physical\_reads / ( db\_block\_gets + consistent\_gets ) ) "Hit Rate" FROM v\$buffer\_pool\_statistics ;

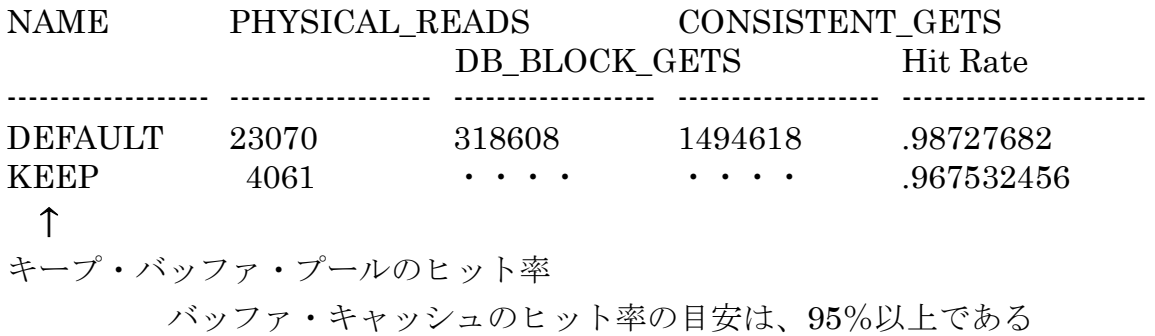

下回るのであれば、拡張を考える

キープ・バッファ・プールのヒット率の確認方法

select name,

( 1 - physical\_reads / ( db\_block\_gets + consistent\_gets ) ) hit\_ratio from v\$buffer\_pool\_statistics where name = 'KEEP' ;

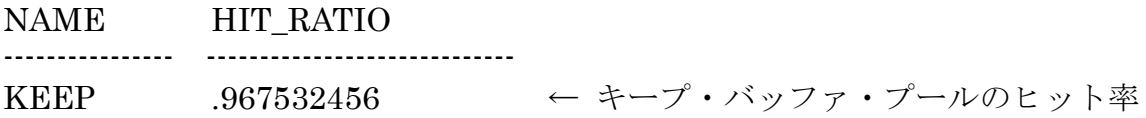

16.ライブラリ・キャッシュのヒット率の表示

SELECT namespace , sum\_pinhits / sum\_pins "Hit Rate" FROM ( SELECT namespace, SUM ( pins ) AS sum\_pins, SUM ( pinhits ) AS sum pinhits FROM v\$librarycache GROUP BY namespace ) WHERE sum\_pins > 0 ;

NAMESPACE Hit Rate --------------------------------------- ---------------- BODY .991062695 SQL AREA .982209373 TABLE/PROCEDURE .97676927 TRIGGER .989047697 INDEX .701694915 CLUSTER .981092437

ライブラリ・キャッシュのヒット率の目安は、99%以上である 下回るのであれば、拡張を考える

ライブラリ・キャッシュ全体でのキャッシュ・ヒット率の表示

SELECT SUM( pinhits ) / sum ( pins ) \* 100 AS "ヒット率" FROM v\$librarycache ;

# 17.ディクショナリ・キャッシュのヒット率の表示

SELECT parameter, SUM (gets) AS "gets",

SUM ( getmisses ) AS "misses" ,

100 \* SUM ( gets - getmisses ) / SUM ( gets ) AS "Hit Rate" FROM v\$rowcache WHERE gets > 0 GROUP BY parameter ;

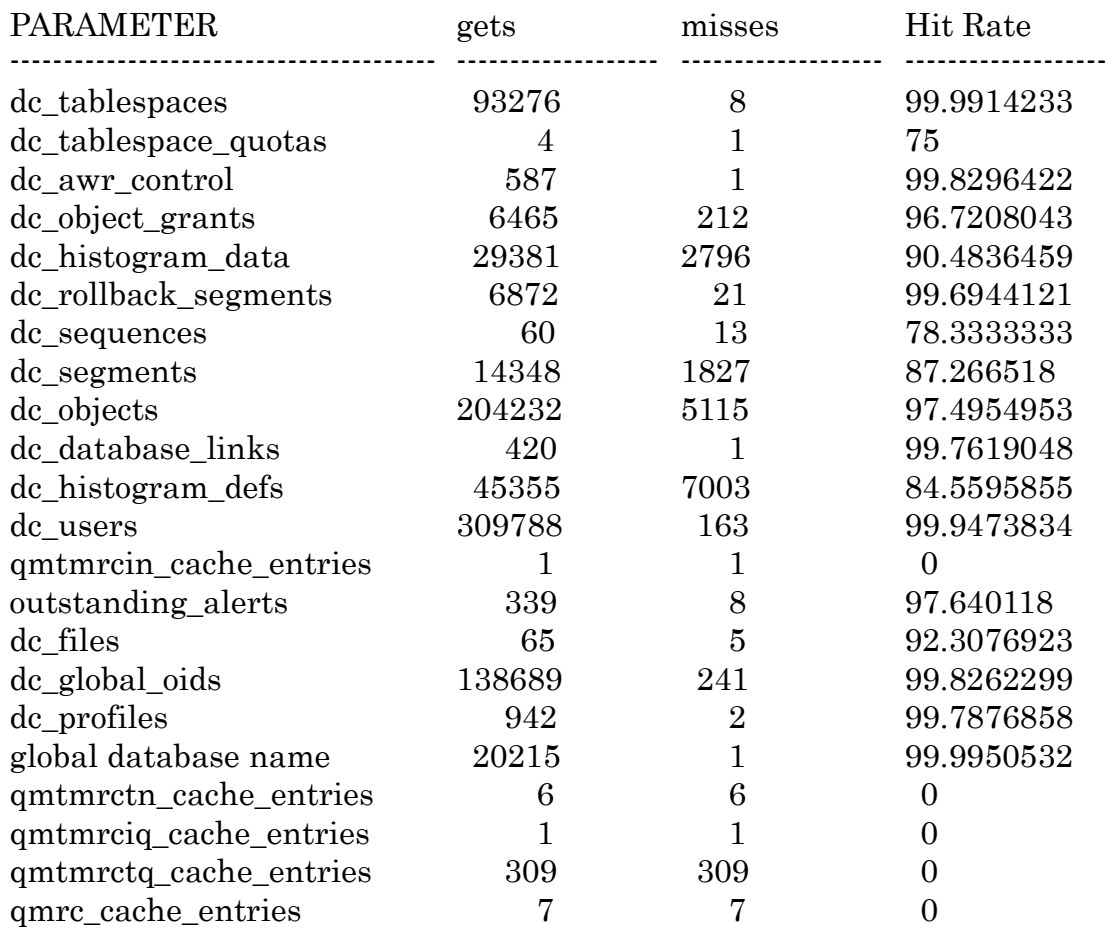

ディクショナリ・キャッシュのヒット率の目安は、95%以上である 下回るのであれば、拡張を考える

## 18.再解析頻度の多いSQLの抽出

SELECT sql\_text , parse\_calls , executions FROM v\$sqlarea WHERE executions  $\lt$  ( parse\_calls  $* 2$  ) ORDER BY parse\_calls DESC ;

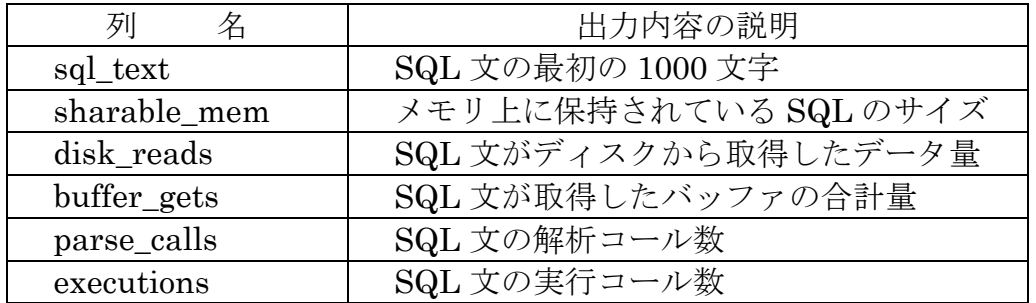

実行回数が多くて、かつ、再解析の回数が多い SQL 文については、ライブラリ・キ ャッシュに常駐化させるようにする

- 19. 処理時間の多いSQLの抽出
	- SELECT sql\_text FROM v\$sqlarea WHERE address IN ( SELECT sql\_address FROM v\$session\_longops ) ;

実行時間の長い SQL 文については、実行時間を短縮するような対策をとる 例えば、インデックス作成、SQL 文にヒント句を付けるなど

20.バッファ・キャッシュにキャッシュされているオブジェクトの名前と使 用メモリ・ブロック数の表示

SELECT o.object\_name , count ( \* ) number\_of\_blocks FROM dba objects o, v\$bh bh WHERE o.data\_object\_id = bh.objd AND o.owner != 'SYS' GROUP BY o.object\_name ORDER BY COUNT  $(*)$ ; OBJECT\_NAME NUMBER\_OF\_BLOCKS ------------------------------------------- ---------------------------------------------- MGMT\_LOADER\_QTABLE 380 I RLS 278 EMP\_KEY 128 I RULE EC 108 I\_PARTCOL\$ 46 I KOPM1 29 I TS1 23 WWV\_FLOW\_SESSIONS\$ 12

※ 使用頻度が高くて、サイズが大きいオブジェクトについては、メモリ(バッファ・キ ャッシュ)に常に確保されているように、KEEP バッファ・キャッシュでの使用に変 更する

21. ライブラリ・キャッシュ内にキャッシュされているオブジェクトの統計 情報とメモリ使用サイズとロード回数を表示

SELECT \* FROM ( SELECT \* FROM v\$db\_object\_cache WHERE owner NOT IN ('SYS' , 'SYSTEM' , 'PUBLIC' ) AND type <> 'NOT LOADED' AND sharable mem  $\leq 0$  ORDER BY sharable\_mem desc , executions desc ) WHERE rownum  $\leq 10$  ; OWNER: 所有者 NAME: オブジェクト名 DB\_LINK: NAMESPACE: TYPE: オブジェクト・タイプ TABLE、PUB SUB(待機中セッション) SHARABLE MEM: 使用メモリ・サイズ LOADS: ロード回数 EXECUTIONS: LOCKS: ロック回数 PINS: KEPT: YES/NO CHILD\_LATCH: INVALIDATIONS: 異常現象発生回数

# 22. 現在実行中の SGA サイズ変更(拡張、縮小)操作に関する情報を表示 する

SELECT \* FROM v\$sga\_current\_resize\_ops ;

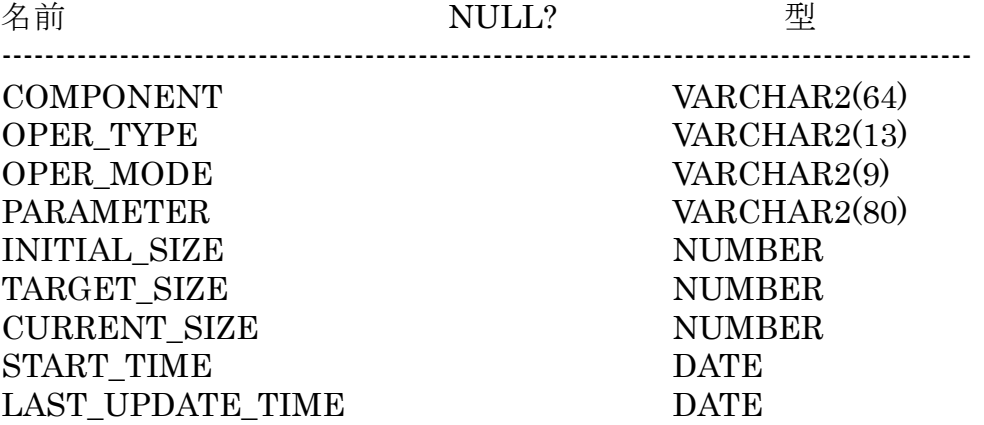

23. SGA サイズ変更操作に関する過去記録の情報(最新 800件)を表示す る

SELECT \* FROM v\$sga\_resize\_ops ;

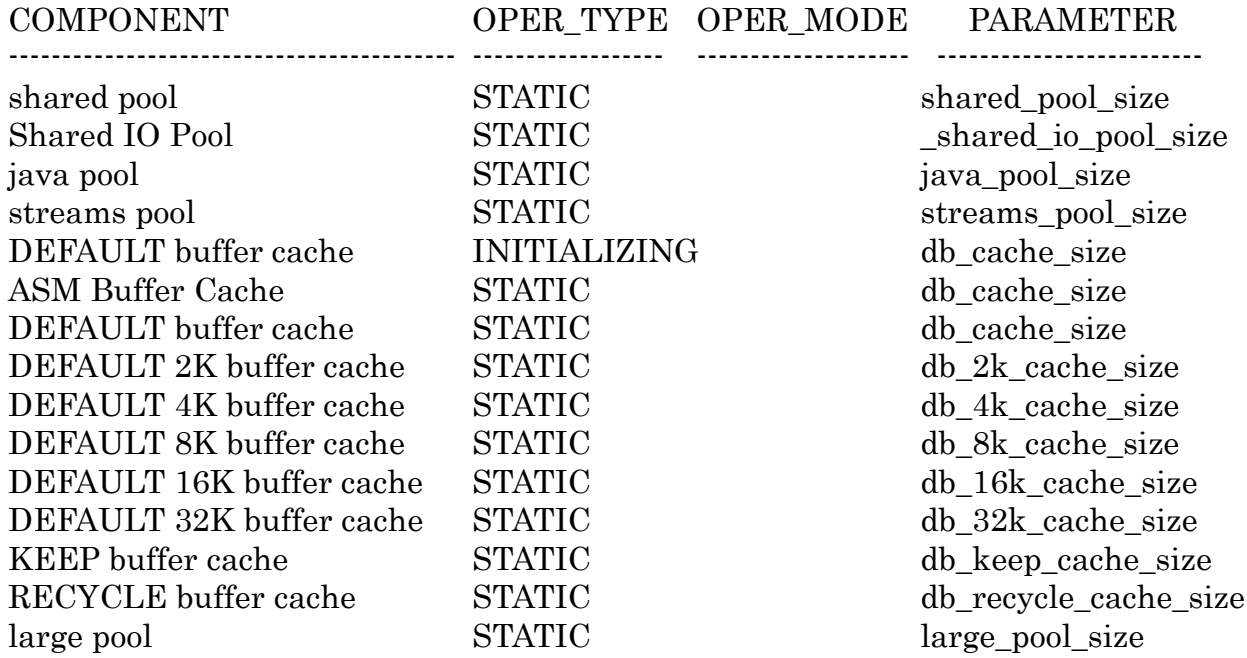

レコード項目のつづき

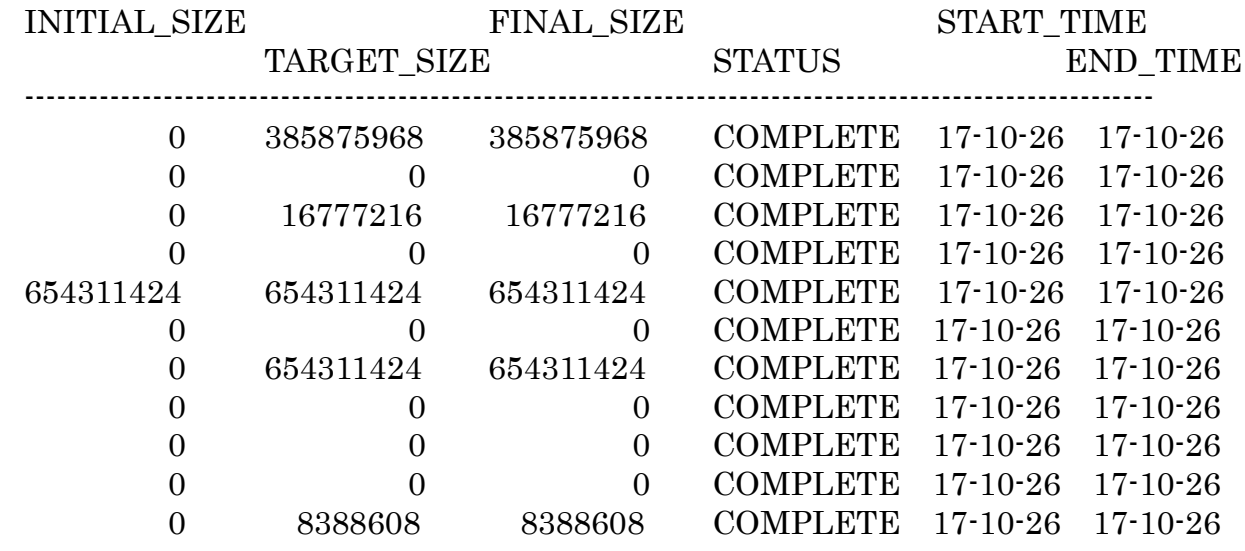

### ―― PGA メモリに関する統計情報 ――

24. OEM (EMDC) による【PGA メモリ】のメモリ割当て量の最適化 アドバイス

2ページ目の「6.【PGA メモリ】のメモリ割当て量の最適化アドバイス」を参照

25. OEM (EMDC) による PGA メモリの作業領域サイズ別の実行割合 (最適実行、単一パス実行、マルチパス実行)の表示

・2ページ目の「【PGA メモリ】の使用量詳細の表示」を参照

26. 起動してからのソート処理において、使用 SQL 作業領域別(最適実行、 単一パス実行、マルチパス実行)の総実行回数

SELECT \* FROM v\$sql\_workarea\_histogram ;

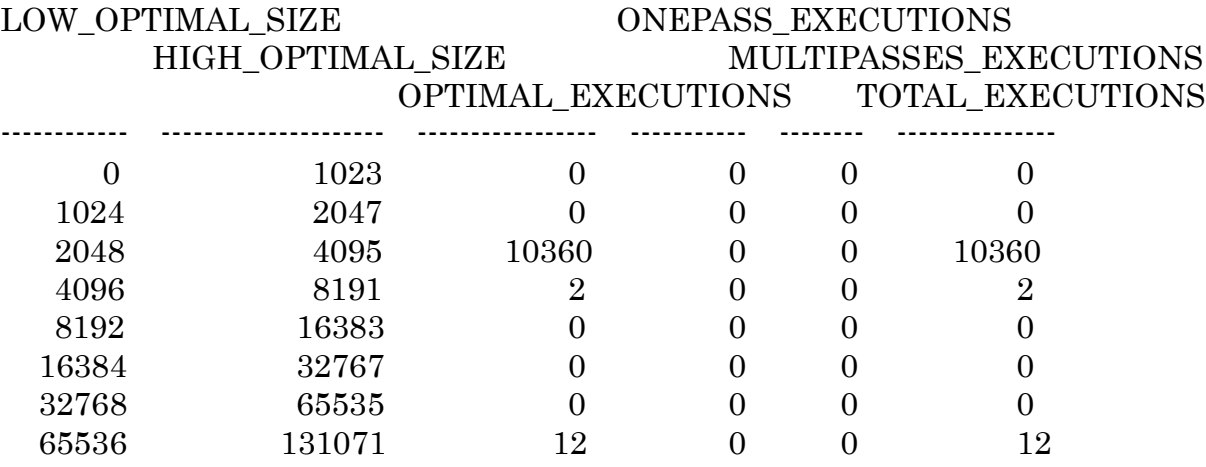

この実行結果は、ソートで使用した作業領域の分布幅で表示される

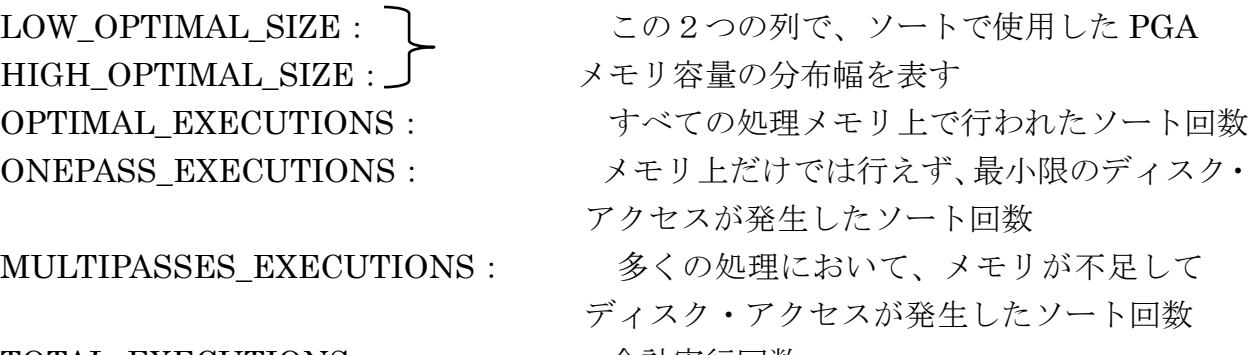

TOTAL\_EXECUTIONS: 合計実行回数

## 27. PGA メモリでメモリ不足が発生したかの情報表示

【ソート実行でのメモリ・ソートとディスク・ソートの実行回数】

SELECT name, value FROM v\$sysstat

WHERE name LIKE 'workarea exec%' ;

NAME VALUE (回数)

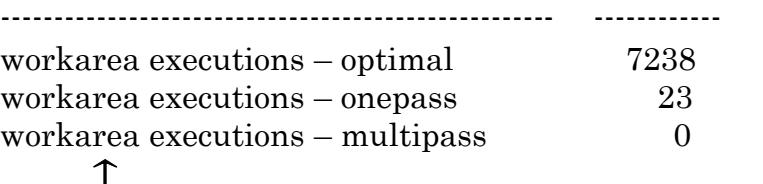

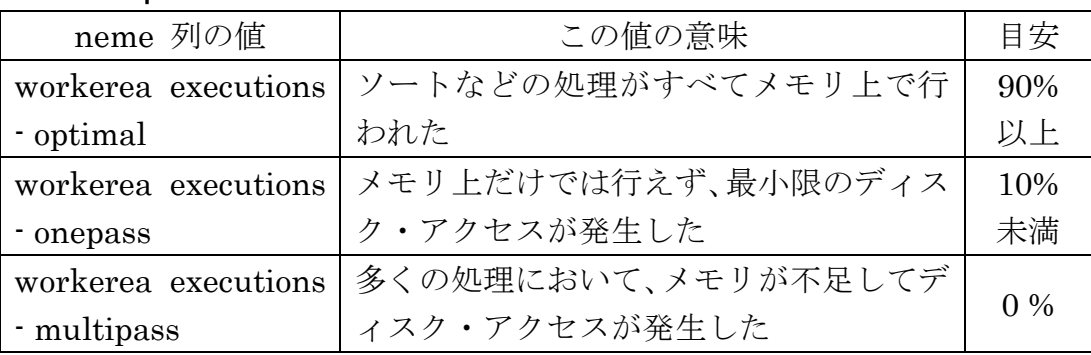

上記の SQL 文の実行結果が、この表の割合を満たしているか確認する

ただし、特にデータが多数存在するソートを行う場合には、PGA の作業領域だけ で実行すると他のメモリが不足してしまうことになるので、「マルチパスでの実行」 も認めるような PGA の容量割当てを考えてよい

【ソート実行でのメモリとディスクの使用回数】

SELECT name, value FROM v\$sysstat

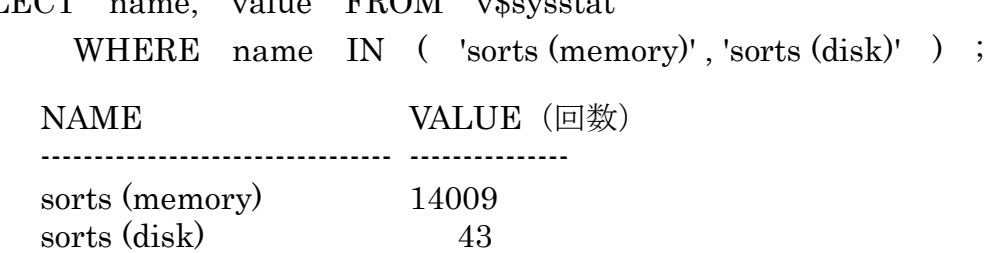

※ 1回のソート実行では、いろいろな領域が複数回使われて実行が行われる これは、ソート実行回数ではなく、領域の使用回数から見た統計情報

28. PGA メモリのキャッシュ·ヒット率、設定メモリ量を超えた回数、推定 メモリ必要量(すべてメモリ上で操作させた場合の想定量)の表示

(データベース起動時から現在までの統計)

SELECT name, value FROM v\$pgastat;

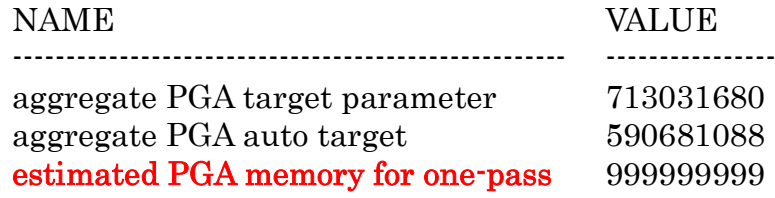

すべての処理を最小限のディスク・アクセス(one-pass)だけで処理 を行わせるための PGA\_AGGREGATE\_TARGET の推定のメモリ必 要量設定値

この値が、PGA\_AGGREGATE\_TARGET を超えている場合は、設 定値を大きくする

show parameter PGA\_AGGREGATE\_TARGET

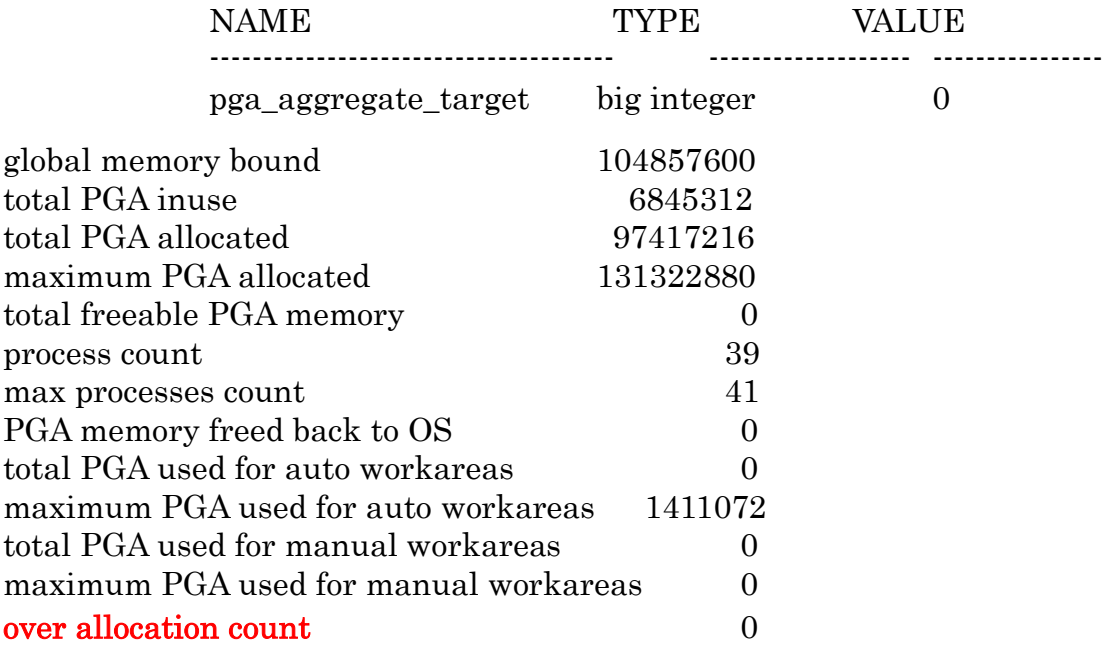

起動してから、PGA\_AGGREGATE\_TARGET の設定値を超えて メモリ割当てが行われた回数

この値が増加しているようであれば、

PGA\_AGGREGATE\_TARGET を大きく設定する

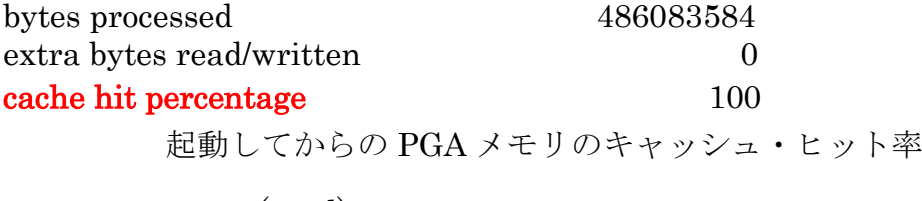

recompute count (total) 2042

29. 現在のセッションが、使用している PGA メモリの割当て状況の表示

SELECT pga\_used\_mem , pga\_freeable\_mem , pga\_alloc\_mem , pga\_max\_mem FROM v\$process ;

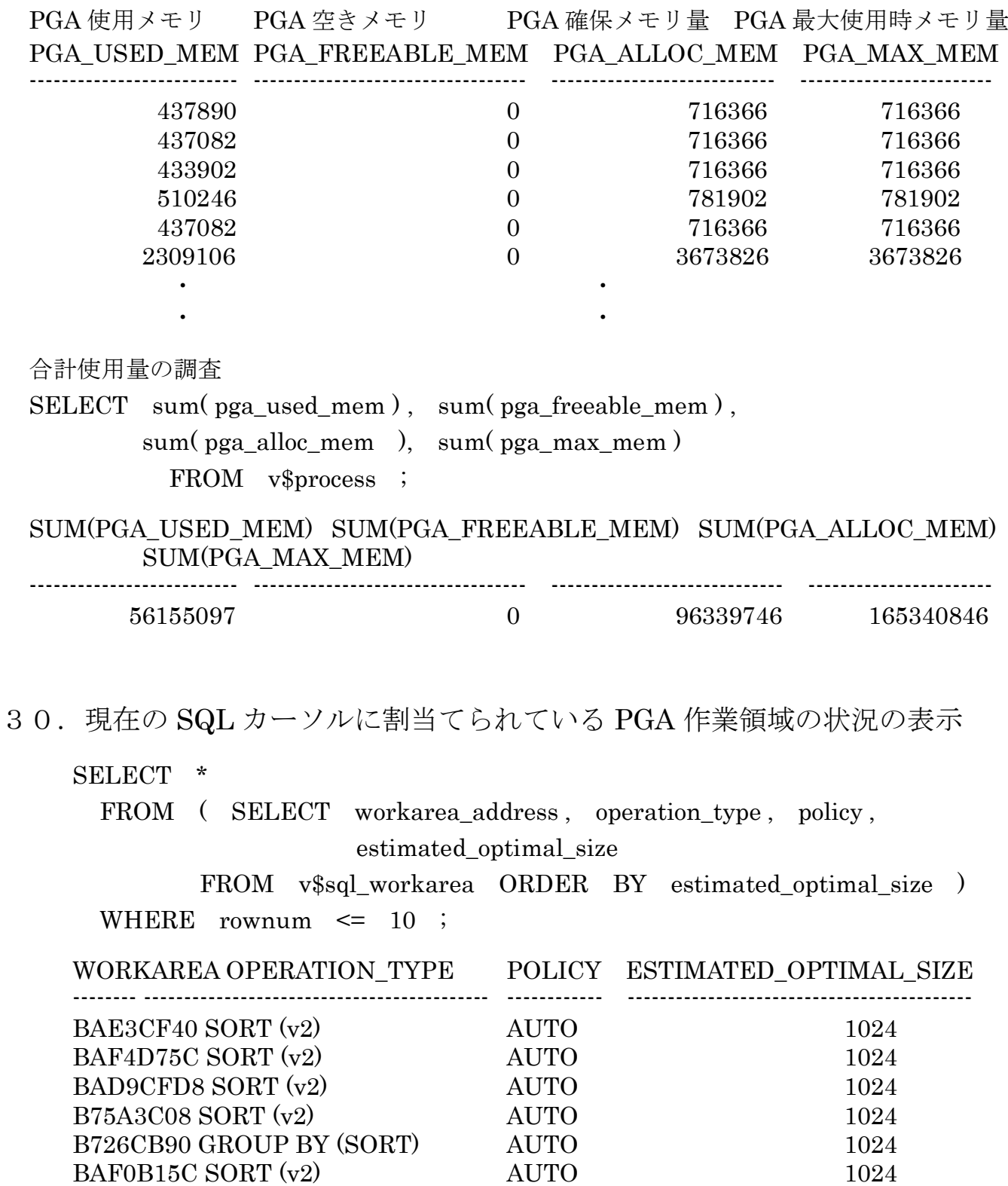